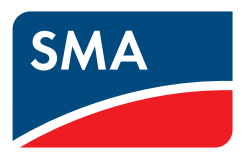

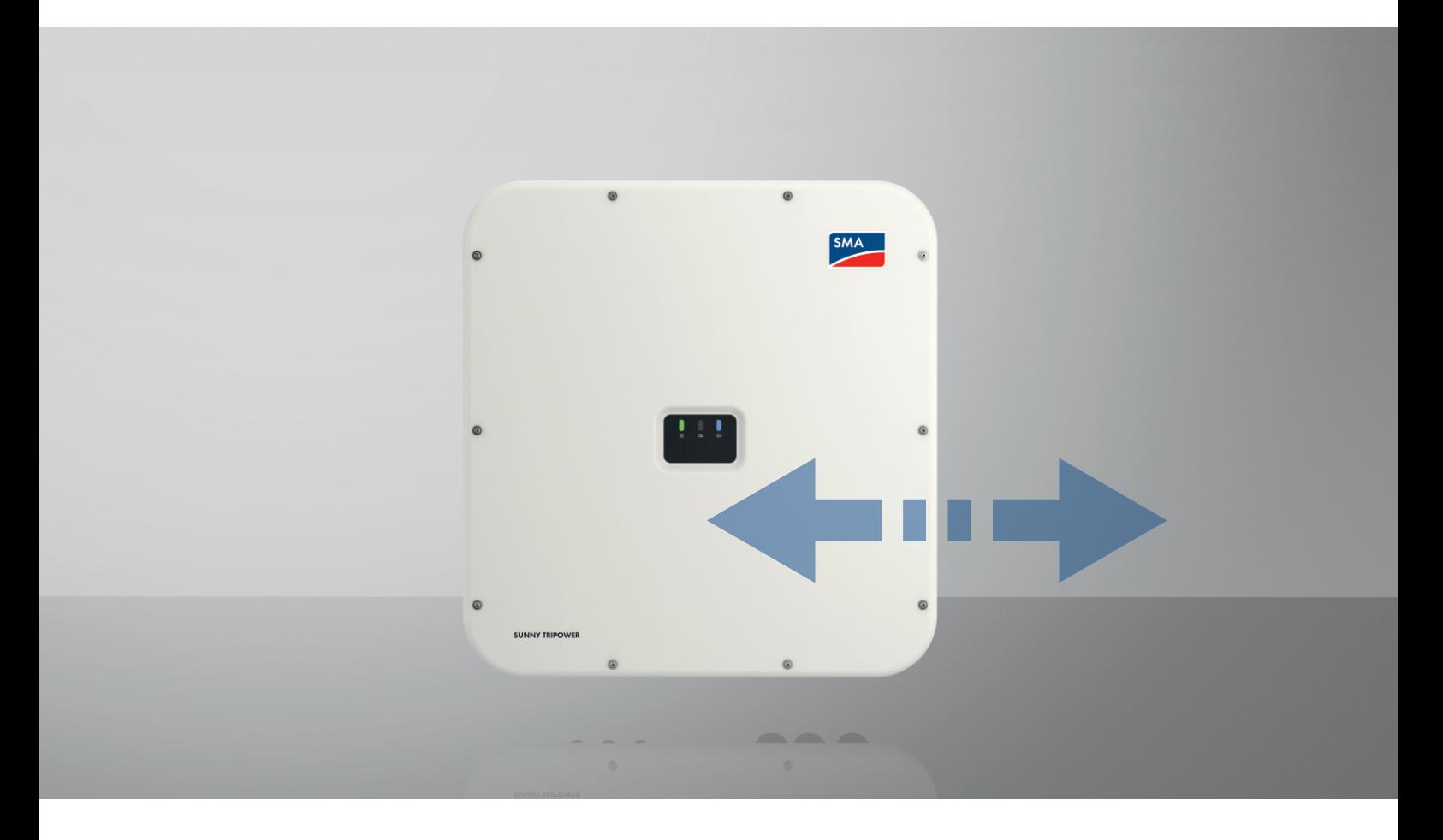

# **SUNSPEC MODBUS**

ennexOS

## **Rechtliche Bestimmungen**

Die in diesen Unterlagen enthaltenen Informationen sind Eigentum der SMA Solar Technology AG. Kein Teil dieses Dokuments darf vervielfältigt, in einem Datenabrufsystem gespeichert oder in einer anderen Art und Weise (elektronisch, mechanisch durch Fotokopie oder Aufzeichnung) ohne die vorherige schriftliche Genehmigung von SMA Solar Technology AG übertragen werden. Eine innerbetriebliche Vervielfältigung, die zur Evaluierung des Produktes oder zum sachgemäßen Einsatz bestimmt ist, ist erlaubt und nicht genehmigungspflichtig.

SMA Solar Technology AG gewährt keine Zusicherungen oder Garantien, ausdrücklich oder stillschweigend, bezüglich jeglicher Dokumentation oder darin beschriebener Software und Zubehör. Dazu gehören unter anderem (aber ohne Beschränkung darauf) implizite Gewährleistung der Marktfähigkeit und Eignung für einen bestimmten Zweck. Allen diesbezüglichen Zusicherungen oder Garantien wird hiermit ausdrücklich widersprochen. SMA Solar Technology AG und deren Fachhändler haften unter keinen Umständen für etwaige direkte oder indirekte, zufällige Folgeverluste oder Schäden.

Der oben genannte Ausschluss von impliziten Gewährleistungen kann nicht in allen Fällen angewendet werden.

Änderungen an Spezifikationen bleiben vorbehalten. Es wurden alle Anstrengungen unternommen, dieses Dokument mit größter Sorgfalt zu erstellen und auf dem neusten Stand zu halten. Leser werden jedoch ausdrücklich darauf hingewiesen, dass sich SMA Solar Technology AG das Recht vorbehält, ohne Vorankündigung bzw. gemäß den entsprechenden Bestimmungen des bestehenden Liefervertrags Änderungen an diesen Spezifikationen durchzuführen, die sie im Hinblick auf Produktverbesserungen und Nutzungserfahrungen für angemessen hält. SMA Solar Technology AG übernimmt keine Haftung für etwaige indirekte, zufällige oder Folgeverluste oder Schäden, die durch das Vertrauen auf das vorliegende Material entstanden sind, unter anderem durch Weglassen von Informationen, Tippfehler, Rechenfehler oder Fehler in der Struktur des vorliegenden Dokuments.

SMA Solar Technology AG behält sich vor, die Implementierung von Kommunikationsschnittstellen und -protokollen jederzeit zu ändern, ohne dies dem Nutzer mitteilen zu müssen. Es obliegt dem Nutzer, sich in eigener Verantwortung über die Aktualität der von ihm heruntergeladenen Inhalte zu informieren und diese zu beachten. Jegliche Haftung von SMA Solar Technology AG für bei Nichtbeachtung möglicherweise erwachsende Schäden sowie jegliche Übernahme von Folgekosten durch SMA Solar Technology AG für Anpassungen in Kundensystemen ist ausgeschlossen.

### **SMA Garantie**

Die aktuellen Garantiebedingungen können Sie im Internet unter [www.SMA-Solar.com](http://www.SMA-Solar.com) herunterladen.

### **Software-Lizenzen**

Die Lizenzen für die eingesetzten Software-Module (Open Source) können Sie im Internet unter [www.SMA-Solar.com](http://www.SMA-Solar.com) aufrufen.

### **Warenzeichen**

Alle Warenzeichen werden anerkannt, auch wenn diese nicht gesondert gekennzeichnet sind. Fehlende Kennzeichnung bedeutet nicht, eine Ware oder ein Zeichen seien frei.

#### **SMA Solar Technology AG**

Sonnenallee 1 34266 Niestetal Deutschland Tel. +49 561 9522-0 Fax +49 561 9522-100 www.SMA.de E-Mail: info@SMA.de Stand: 11.07.2023 Copyright © 2023 SMA Solar Technology AG. Alle Rechte vorbehalten.

# Inhaltsverzeichnis

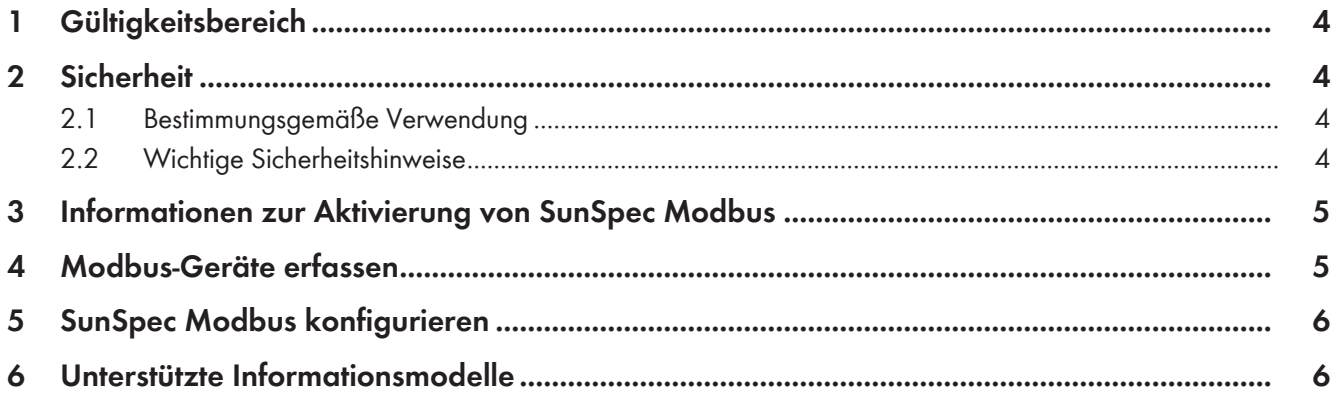

# <span id="page-3-0"></span>**1 Gültigkeitsbereich**

Dieses Dokument gilt für:

• SMA Produkte powered by ennexOS mit SunSpec Modbus-Schnittstelle.

## <span id="page-3-1"></span>**2 Sicherheit**

### <span id="page-3-2"></span>**2.1 Bestimmungsgemäße Verwendung**

Die Modbus-Schnittstelle der SMA Produkte ist für den industriellen Gebrauch konzipiert und hat folgende Aufgaben:

- Fernsteuerung von Netzsystemdienstleistungen
- Ferngesteuerte Abfrage von Messwerten
- Ferngesteuerte Änderung von Parametern
- Schnittstelle für Direktvermarktung

Die Modbus-Schnittstelle kann ausschließlich über das Protokoll Modbus TCP verwendet werden.

Setzen Sie SMA Produkte ausschließlich nach den Angaben der beigefügten Dokumentationen und gemäß der vor Ort gültigen Gesetze, Bestimmungen, Vorschriften und Normen ein. Ein anderer Einsatz kann zu Personen- oder Sachschäden führen.

Eingriffe in SMA Produkte, z. B. Veränderungen und Umbauten, sind nur mit ausdrücklicher schriftlicher Genehmigung und nach Anweisungen von SMA Solar Technology AG gestattet. Nicht autorisierte Eingriffe können gefährlich sein und zu Personenschäden führen. Darüber hinaus führt der nicht autorisierte Eingriff zum Wegfall der Garantie- und Gewährleistungsansprüche sowie in der Regel zum Erlöschen der Betriebserlaubnis. Die Haftung von SMA Solar Technology AG für Schäden aufgrund solcher Eingriffe ist ausgeschlossen.

Jede andere Verwendung des Produkts als in der bestimmungsgemäßen Verwendung beschrieben gilt als nicht bestimmungsgemäß.

Die beigefügten Dokumentationen sind Bestandteil des Produkts. Die Dokumentationen müssen gelesen, beachtet und jederzeit zugänglich und trocken aufbewahrt werden.

Dieses Dokument ersetzt keine regionalen, Landes-, Provinz-, bundesstaatlichen oder nationalen Gesetze sowie Vorschriften oder Normen, die für die Installation und die elektrische Sicherheit und den Einsatz des Produkts gelten. SMA Solar Technology AG übernimmt keine Verantwortung für die Einhaltung bzw. Nichteinhaltung dieser Gesetze oder Bestimmungen im Zusammenhang mit der Installation des Produkts.

Der erlaubte Betriebsbereich und die Installationsanforderungen aller Komponenten müssen jederzeit eingehalten werden.

## <span id="page-3-3"></span>**2.2 Wichtige Sicherheitshinweise**

Anleitung aufbewahren.

Dieses Kapitel beinhaltet Sicherheitshinweise, die bei allen Arbeiten immer beachtet werden müssen.

Das Produkt wurde gemäß internationaler Sicherheitsanforderungen entworfen und getestet. Trotz sorgfältiger Konstruktion bestehen, wie bei allen elektrischen oder elektronischen Geräten, Restrisiken. Um Personen- und Sachschäden zu vermeiden und einen dauerhaften Betrieb des Produkts zu gewährleisten, lesen Sie dieses Kapitel aufmerksam und befolgen Sie zu jedem Zeitpunkt alle Sicherheitshinweise.

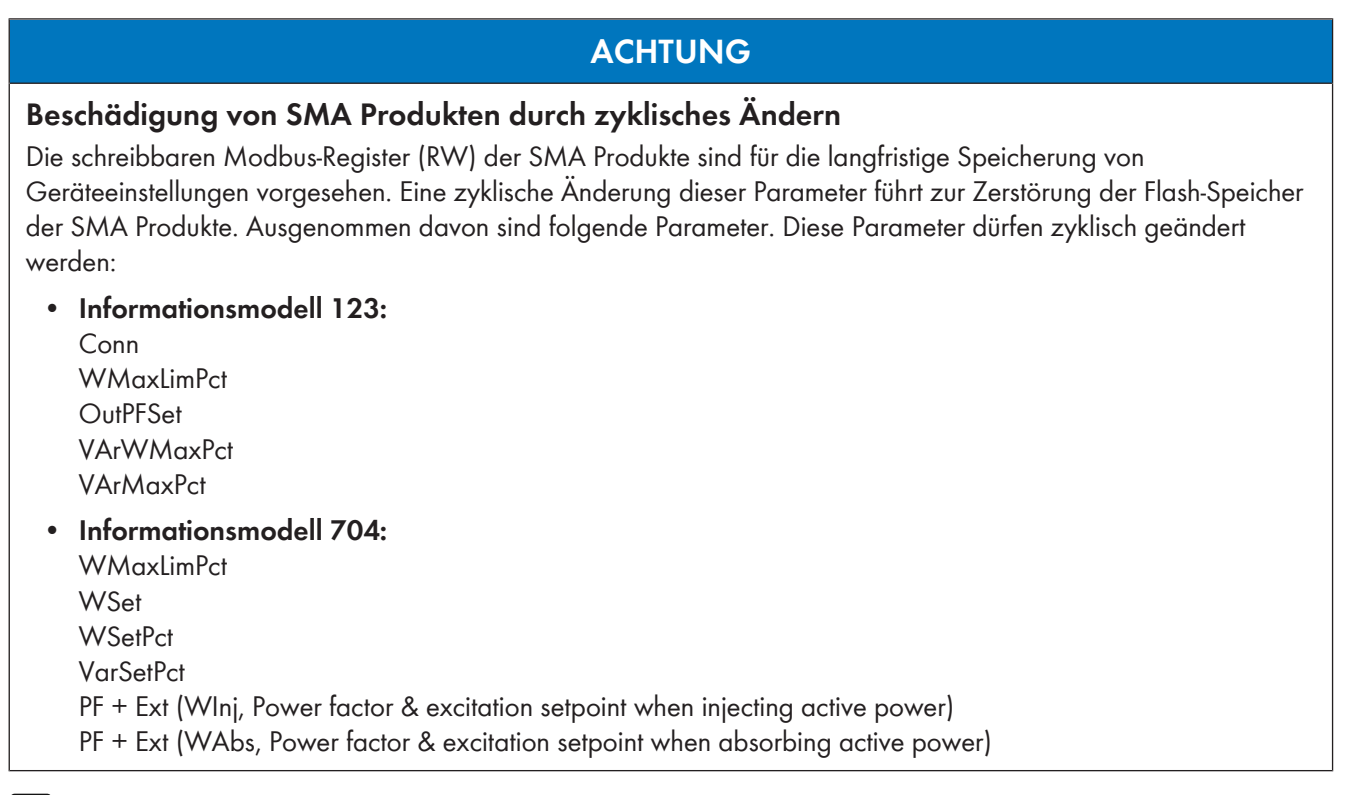

### **Zugriff auf Datenpunkte nach Aktivierung der Modbus-Schnittstelle**

Nach Aktivierung der Modbus-Schnittstelle ist der lesende und der schreibende Zugriff auf alle Datenpunkte, ohne weitere Eingabe eines Passworts über Modbus möglich.

#### **Deaktivierung der Modbus-Schnittstelle durch Zurücksetzen des SMA Produkts**

Wenn das SMA Produkt auf Werkseinstellungen zurückgesetzt wird, wird die Modbus-Schnittstelle deaktiviert.

• Wenn die Modbus-Schnittstelle nach dem Zurücksetzen genutzt werden soll, die Modbus-Schnittstelle erneut aktivieren.

## <span id="page-4-0"></span>**3 Informationen zur Aktivierung von SunSpec Modbus**

Standardmäßig ist die Modbus-Schnittstelle von SMA Produkten deaktiviert. Um die Modbus-Schnittstelle zu nutzen und über SunSpec Modbus mit den Produkten zu kommunizieren, müssen Sie Modbus als Kommunikationsart aktivieren und den TCP Port einstellen.

Wenn Sie eine Anlage haben, bei der die Adressierung der Wechselrichter nicht über die IP-Adresse, sondern über die Modbus Unit ID erfolgt, muss neben dem TCP-Port auch die Unit ID eingestellt werden. Die Unit ID im SunSpec Modbus-Profil ist 126.

## <span id="page-4-1"></span>**4 Modbus-Geräte erfassen**

Um Modbus-Geräte zu erfassen folgen Sie den unten stehenden Anweisungen. Weitere Informationen zu Modbus ennexOS sind in der Technischen Information "SMA Modbus®-Schnittstelle - ennexOS" unter [www.SMA-Solar.com](http://www.sma-solar.com/) verfügbar.

#### **Vorgehen:**

- 1. Auf Anlagenebene unter **Konfiguration** den Menüpunkt **Geräteverwaltung** wählen.
- 2. Über die Schaltfläche C Modbus-Geräte hinzufügen und konfigurieren. Beachten Sie dabei die Hinweise auf der Benutzeroberfläche des Wechselrichters.
- 3. **[Modbus-Geräte]** auswählen.
- 4. **[Weiter]** wählen.
- 5. Das Modbus-Profil wählen. Bei Bedarf über **[Modbus-Profile verwalten]** gespeicherte Modbus-Profile importieren oder ein neues Modbus-Profil erstellen.
- 6. Bei Bedarf die IP-Adresse ändern.
- 7. Bei Bedarf den Port ändern (Werkseinstellung: 502).
- 8. Bei Bedarf die Unit ID ändern (Werkseinstellung: 1).
- 9. Mit **[Weiter]** bestätigen.
- 10. Das Gerät auswählen.
- <span id="page-5-0"></span>11. **[Speichern]** wählen.

# **5 SunSpec Modbus konfigurieren**

Wenn nach Durchlaufen des Inbetriebnahmeassistenten Änderungen an der Konfiguration der Modbus-Schnittstelle vorgenommen werden sollen, kann dies über die Benutzeroberfläche des Produkts durchgeführt werden.

#### **Vorraussetzungen:**

- ☐ Die Modbus-Geräte müssen bereits erfasst sein [\(siehe Kapitel 4, Seite 5\).](#page-4-1)
- ☐ Das zu konfigurierende Gerät ist auf der Benutzeroberfläche ausgewählt. Bei Anlagen mit mehreren Geräten muss der System Manager ausgewählt sein.

### **Vorgehen:**

- 1. Unter **Konfiguration** den Menüpunkt **Externe Kommunikation** wählen.
- 2. Wenn SunSpec Modbus zum 1. Mal konfiguriert werden muss, die Schaltfläche **[Initiale Konfiguration durchführen]** anklicken.
- 3. Wenn die Konfiguration erneut vorgenomen werden soll, über die Schaltfläche die Bearbeitung vornehmen.
- 4. Den Modbus-Server aktivieren. Beachten Sie dabei die Hinweise auf der Benutzeroberfläche des Wechselrichters.
- 5. Die Standardport-Adresse des Modbus-Servers bei Bedarf ändern.
- 6. Im Bereich **Zuweisung der Unit IDs** Untergeräte über die Schaltfläche **D** hinzufügen und ggf. konfigurieren.
- 7. **[Speichern]** wählen.

#### **Sehen Sie dazu auch:**

• [Unterstützte Informationsmodelle ⇒ Seite 6](#page-5-1)

## <span id="page-5-1"></span>**6 Unterstützte Informationsmodelle**

Das SunSpec Profil enthält ausschließlich die Informationsmodelle, die auch vom Produkt unterstützt werden. Alle Informationsmodelle, die das Produkt nicht unterstützt, werden dynamisch ausgeschlossen. Dadurch ist sichergestellt, dass z. B. Batterie-Wechselrichter keine Informationsmodelle für PV-Wechselrichter enthalten und umgekehrt. Innerhalb eines Informationsmodells werden Blöcke verwendet, die sich wiederholen, um Datenbereiche mit unterschiedlichen Längen aufzunehmen (z. B. für eine unterschiedliche Anzahl von DC-Eingängen).

### **Modbus Adressen ermitteln**

Alle Informationsmodelle beginnen mit einem ID-Register und einem Längenregister. Diese Informationen werden verwendet, um die Informationsmodelle zu durchlaufen oder zu scannen, selbst wenn die ID und der Inhalt eines Informationsmodells beim Scan nicht verstanden werden. Auf diese Weise können Informationsmodelle aufgefunden und verwendet werden, oder ignoriert werden, wenn die Definition nicht bekannt ist.

Folgende Informationsmodelle werden unterstützt:

- 001 Common
- 123 Inverter Immediate Controls (704 wird empfohlen)
- 701 DER AC Measurement
- 702 DER Capacity
- 703 Enter Service
- 704 AC Controls
- $\bullet$  705 DER Volt-Var Q(U)
- 706 DER Volt-Watt P(U)
- 707 DER Trip LV
- 708 DER Trip HV
- 709 DER Trip LF
- 710 DER Trip HF
- 711 DER Frequency Droop P(f)
- 712 DER Watt-Var Q(P)
- 713 DER Storage Capacity (nur bei Batterie-Wechselrichtern)
- 714 DC Monitoring (nur für Sunny Tripower X)